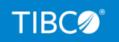

# **TIBCO FOCUS®**

# Adapter for Db2 Installation Guide

Release 8207.27.0 March 2021 DN1000937.0321

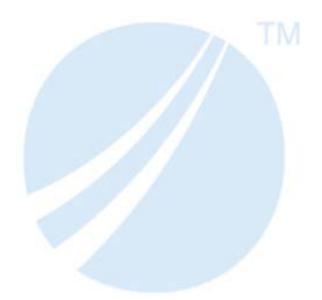

Copyright © 2021. TIBCO Software Inc. All Rights Reserved.

# Contents

| 1. Before You Begin                                                | 5  |
|--------------------------------------------------------------------|----|
| Pre-Installation Requirements                                      | 5  |
| Software Requirements                                              | 5  |
| Adapter Requirements                                               | 6  |
| Native SQL Requirement                                             | 6  |
| Methods for Calling Db2                                            | 6  |
| Maintenance                                                        | 7  |
| Restricting the Use of Direct SQL Passthru Commands                | 8  |
| 2. Installing the Adapter for Db2 to Use CLI on z/OS               | 9  |
| Create Configuration Files for Access to Db2 Using CLI             | 9  |
| Create a Procedure to Access FOCUS and Verify Adapter Installation | 10 |
| 3. Installing the Adapter for Db2 to Use CAF on z/OS               |    |
| Choose an Installation Option                                      |    |
| Create the EDASERVE Configuration File for Access to Db2 Using CAF | 15 |
| Create the RRSET Member (Alternative Method)                       | 16 |
| Create the BIND Member and Submit the BIND Job                     |    |
| Identify the Application Plan and Subsystem ID to FOCUS            |    |
| Grant Access to the Application Plan                               |    |
| Grant Access to User Tables                                        |    |
| Create a Procedure to Access FOCUS and Verify Adapter Installation |    |
| 4. Installing the Adapter for Db2 to Use CLI on UNIX               | 27 |
| Creating Configuration Files for Access to Db2 on UNIX Using CLI   |    |
| Verifying Adapter Installation                                     |    |
| Legal and Third-Party Notices                                      |    |

Contents

Chapter

# **Before You Begin**

Before you begin to install the Adapter for Db2, you should be aware of installation prerequisites and consider maintenance procedures that may affect the installation process. This chapter describes these pre-installation requirements.

This guide assumes that the person performing the installation and maintenance procedures has a working knowledge of z/OS. Knowledge of FOCUS and the Structured Query Language (SQL), with the exception of the SQL GRANT command, is not required.

The Db2 database administrator (DBA) will need to provide site-specific information, such as storage and table or view names required for the SQL GRANT command.

Read this guide thoroughly before installing the adapter to ensure correct installation.

#### In this chapter:

- Pre-Installation Requirements
- Maintenance
- Restricting the Use of Direct SQL Passthru Commands

## **Pre-Installation Requirements**

You need to have the correct software installed and know how to issue the SQL GRANT command in order to install the adapter. In addition, on z/OS you need to decide between the Call Level Interface (CLI) or the Call Attachment Facility (CAF).

#### **Software Requirements**

Before you install the adapter, please review the following list of software requirements:

- ❑ Db2 must be installed and working. If it is not, contact your Db2 database administrator. The adapter may be used with any version of Db2 supported by IBM.
- □ FOCUS must be installed on your system. If it is not, contact your FOCUS database administrator or consult your FOCUS installation guide for instructions on installing FOCUS.

You also need to know your FOCUS release and Service Pack level. Every time you invoke FOCUS, the banner displays the release.

□ Your FOCUS and Db2 maintenance must be up to date.

### **Adapter Requirements**

#### z/OS Requirements

You need to know how to allocate your adapter libraries on z/OS. You may need to acquire additional space to accommodate the adapter.

In addition, you need to know the data set in which the Db2 software resides. This data set is usually qualified, with names of the form:

DSNv10.SDSNnnnn

where:

V

Is the Db2 release.

#### nnnn

Is a name indicating the contents of the library.

For example, DSNB10.SDSNLOAD is the data set containing Db2 Version 11 Release 1 runtime software.

#### **UNIX Requirements**

For FOCUS for Distributed Systems, your PATH must include the directories that are needed to access your Db2 client libraries.

#### **Native SQL Requirement**

GRANT is a native SQL command that authorizes users to access Db2 objects such as tables and Db2 application plans. As a run-time requirement, this command must be issued after the adapter is installed. It is also required for the AUTODB2 facility in order to allow access to the Db2 catalog tables.

You need to know the command syntax and have authorization for the tables or views and plans or modules in question. If you are unfamiliar with the GRANT command, contact your Db2 database administrator for assistance.

#### Methods for Calling Db2

On FOCUS for Distributed Systems, you install the adapter to use the Call Level Interface (CLI).

On z/OS FOCUS, you can install the adapter to call Db2 using one of two methods:

**Call Level Interface (CLI).** 

If you install the adapter to use CLI, FOCUS will connect to a Db2 client, and that client will communicate with Db2. The client will also set up the environment, so that you do not have to select a PLAN in your FOCUS session or batch job. In this environment, you can also call Db2 stored procedures. However, this environment does require an extra communications layer.

#### **Gall Attachment Facility (CAF).**

If you install the adapter to use CAF, FOCUS will connect directly to Db2. The following adapter features require CAF:

- □ Static SQL for MODIFY.
- Enhanced COMMIT, connection, and thread control. The AUTOCLOSE and AUTODISCONNECT features require CAF.
- CALLDB2 for invoking subroutines with embedded SQL.

Using CAF offers other advantages:

- ❑ The ability to change plans (ENGINE DB2 SET PLAN) or Db2 subsystems (ENGINE DB2 SET SSID) within the FOCUS session. Users may wish to switch to a plan with a different isolation level, or from a test to a production Db2 subsystem, without exiting FOCUS. The ability to switch plans is critical to the CAF-specific features.
- ❑ Users can disconnect from Db2 while in a FOCUS session. They may also use FOCUS when Db2 is not available.

#### Maintenance

There are no maintenance procedures that must be performed regularly to ensure the proper functioning of the adapter. However, three situations that require adapter maintenance may occur:

- If you install a new release of FOCUS (including maintenance releases), you must also reinstall the adapter.
- If you receive a Hotfix or Service Pack that affects the adapter, it will be accompanied by a cover letter containing installation instructions. If you still have installation questions after reading the cover letter, contact Information Builders Customer Support Services or check InfoResponse Online. For instructions, see *Preface*.
- If you install a new version of Db2, you must reinstall the adapter.

# Restricting the Use of Direct SQL Passthru Commands

By default, users can issue SQL commands directly to Db2.

Use of Direct SQL Passthru enables users to directly report from or modify tables in the RDBMS, without the need for FOCUS Master and Access Files. You may want to restrict the use of Direct SQL Passthru if your Master Files have FOCUS DBA security restrictions that limit user access to tables and views.

To disable Direct SQL Passthru, issue the following command in any supported profile, at the command line, or in a procedure.

SET DPT = OFF

Note: When Direct SQL Passthru is disabled:

□ It cannot be enabled in the same FOCUS session.

□ The AUTODB2 tool will not work.

For complete information about Direct SQL Passthru, see the *Relational Data Adapter User's Manual*.

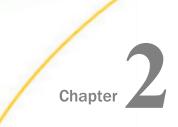

# Installing the Adapter for Db2 to Use CLI on z/OS

If your site will connect to Db2 using the Call Level Interface (CLI), you can use the CLI facility to call Db2 from FOCUS.

#### In this chapter:

- Create Configuration Files for Access to Db2 Using CLI
- Create a Procedure to Access FOCUS and Verify Adapter Installation

# Create Configuration Files for Access to Db2 Using CLI

Accessing Db2 using CLI requires two configuration files you must place in the concatenation of data sets allocated to DDNAME ERRORS. You can place these members directly in the *hlq*.CONF.CFG data set or in another data set that you concatenate in front of *hlq*.CONF.CFG in the allocation for DDNAME ERRORS. These two members are named EDASERVE and FOCPROF.

# Syntax: How to Configure the EDASERVE Member for Access to Db2 Using CLI

The EDASERVE member must contain the following attributes:

```
db2_cli = y
db2_rel = v
db2_access = y
where:
v
```

Is your release of Db2.

# Syntax: How to Configure the FOCPROF Member for Access to Db2 Using CLI

In order to access Db2 from FOCUS, you must issue the SET CONNECTION\_ATTRIBUTES command. If you place this command in FOCPROF, it will be issued automatically when FOCUS is invoked. Alternatively, you can issue the SET CONNECTION\_ATTRIBUTES command after invoking FOCUS. You must get the appropriate LOCATION, USERNAME, and PASSWORD from your database administrator.

To issue the SET CONNECTION\_ATTRIBUTES command automatically when FOCUS is invoked, add the following to the FOCPROF member:

```
-SET &CONSTR='location/username,password';
ENGINE DB2 SET CONNECTION_ATTRIBUTES CON1 &CONSTR
END
```

where:

#### location

Is the Db2 data source location (DSN name).

#### username

Is the user ID connecting to Db2.

#### password

Is the password for the user ID connecting to Db2.

# Create a Procedure to Access FOCUS and Verify Adapter Installation

In order to access Db2 from FOCUS using CLI, you must create a CLIST or job that allocates all of the required FOCUS and Db2 data sets and has access to the configuration files.

The EDASERVE and FOCPROF members can either be placed directly in the *user*.CONF.CFG data set or they can be placed in a separate Partitioned DataSet (PDS) which you must concatenate to the *hlq*.ERRORS.DATA data set in the allocation for DDNAME ERRORS in your CLIST or JCL.

#### Reference: Sample CLIST to Access Db2 From FOCUS Using CLI

You can use the following CLIST as a sample after editing it to meet the standards at your site. In this example, *user*.DB2CLI.CFG in the allocation for DDNAME ERRORS contains the members EDASERVE and FOCPROF:

```
ALLOC F(FOCLIB) DA('hlq.FOCLIB.LOAD') SHR REUSE
ALLOC F(ERRORS) DA('user.DB2CLI.CFG' -
'hlq.ERRORS.DATA') SHR REUSE
ALLOC F(MASTER) DA('user.MASTER.DATA' -
'hlq.MASTER.DATA') SHR REUSE
ALLOC F(FOCSQL) DA('user.FOCSQL.DATA' -
'hlq.FOCSQL.DATA') SHR REUSE
ALLOC F(FOCEXEC) DA('user.FOCEXEC.DATA') SHR REUSE
ALLOC F(FOCEXEC) DA('user.FOCEXEC.DATA') SHR REUSE
CALL 'hlq.FOCLIB.LOAD(FOCUS)'
```

where:

hlq

Is the high-level qualifier for your FOCUS production data sets.

user

Is the high-level qualifier for the private version of a data set.

**Note:** Before executing your CLIST, you must be sure that your Db2 load libraries are available either by allocating them to DDNAME STEPLIB or by having them in the LINKLIST.

Execute the CLIST to invoke FOCUS and issue the following commands at the FOCUS prompt, pressing Enter after each line.

```
SQL DB2 ?
SQL DB2
SELECT * FROM SYSIBM.SYSDUMMY1;
END
```

If the adapter settings and the request output displayed, the installation and connection were successful. Issue the following command to exit FOCUS.

FIN

If you disabled Direct SQL Passthru, instead of getting the report output, you will get the following message.

(FOC1570) DIRECT PASSTHRU DISABLED ON THIS SERVER.

You should then run the following version of the request that does not use Direct SQL Passthru.

```
CREATE SYNONYM _edatemp/SYSDUM1 DROP
FOR SYSIBM.SYSDUMMY1
DBMS DB2
END
TABLE FILE _edatemp/SYSDUM1
PRINT *
END
```

If the request output displayed, the installation and connection were successful. Issue the following command to exit FOCUS.

FIN

# Reference: Sample JCL for Accessing Db2 From FOCUS Using CLI

You can use the following JCL as a sample for creating a job that meets the standards at your site. In this example, *user*.DB2CLI.CFG in the allocation for DDNAME ERRORS contains the members EDASERVE and FOCPROF:

```
//FOCUSDB2 EXEC PGM=FOCUS,REGION=64M
//STEPLIB DD DSN=DSNv10.SDSNEXIT,DISP=SHR
// DD DSN=DSNv10.SDSNLOAD,DISP=SHR
// DD DSN=hlq.FOCLIB.LOAD,DISP=SHR
// DD DSN=hlq.FUSELIB.LOAD,DISP=SHR
//ERRORS DD DSN=user.DB2CLI.CFG,DISP=SHR
// DD DSN=hlq.ERRORS.DATA,DISP=SHR
//FOCLIB DD DSN=hlq.FOCLIB.LOAD,DISP=SHR
//SYSPRINT DD SYSOUT=*
//SYSTSPRT DD SYSOUT=*
//FOCEXEC DD DSN=hlq.FOCEXEC.DATA,DISP=SHR
//MASTER DD DSN=hlq.MASTER.DATA,DISP=SHR
//FOCSQL DD DSN=user.FOCSQL.DATA,DISP=SHR
//SYSIN DD *
 SOL DB2 ?
 SOL DB2
 SELECT * FROM SYSIBM.SYSDUMMY1;
 END
 FIN
/*
```

where:

v

Is your version of Db2, for example, B for version 11.

hlq

Is the high-level qualifier under which you installed FOCUS. In this example, *hlq*.FOCUS.DB2CLI.CFG contain the members EDASERVE and FOCPROF.

user

Is the high-level qualifier for a library allocated under the user ID of a specific user.

If the adapter settings and the request output displayed, the installation and connection were successful.

If you disabled Direct SQL Passthru, instead of getting the report output, you will get the following message.

(FOC1570) DIRECT PASSTHRU DISABLED ON THIS SERVER.

You should then run the following version of the request that does not use Direct SQL Passthru.

```
CREATE SYNONYM _edatemp/SYSDUM1 DROP
FOR SYSIBM.SYSDUMMY1
DBMS DB2
END
TABLE FILE _edatemp/SYSDUM1
PRINT *
END
```

If the request output displayed, the installation and connection were successful.

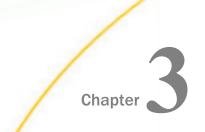

# Installing the Adapter for Db2 to Use CAF on z/OS

This chapter describes how to install the Adapter for Db2 with the Call Attachment Facility (CAF).

Before installing the adapter, FOCUS must be installed and operational. All files required by the adapter installation become available once you install FOCUS using the ISETUP procedure.

#### In this chapter:

- Choose an Installation Option
- Create the BIND Member and Submit the BIND Job
- Identify the Application Plan and Subsystem ID to FOCUS
- Grant Access to the Application Plan
- Grant Access to User Tables
- Create a Procedure to Access FOCUS and Verify Adapter Installation

# **Choose an Installation Option**

There are two options for the first step in installing the adapter. The preferred method uses an EDASERVE configuration file. The alternative method requires you to create an RRSET member. Both methods then require you to do a bind, as described in *Create the BIND Member and Submit the BIND Job* on page 16.

#### Create the EDASERVE Configuration File for Access to Db2 Using CAF

You can access Db2 using CAF by creating an EDASERVE configuration file that you must place in the concatenation of data sets allocated to DDNAME ERRORS. You can place this member directly in the *hlq*.CONF.CFG data set or in another data set that you concatenate in front of *hlq*.CONF.CFG in the allocation for DDNAME ERRORS.

## Syntax: How to Configure the EDASERVE Member for Access to Db2 Using CAF

If you are using the RRSET module, omit this step.

The EDASERVE member must contain the following attributes:

```
db2_caf = y
db2_rel = v
db2_access = y
where:
```

where

V

Is your release of Db2.

#### Create the RRSET Member (Alternative Method)

If you are using the EDASERVE configuration file, omit this step.

Create a new load library called *hlq*.USE.FOCSQL.LOAD, where *hlq* is the high-level qualifier for your installed version of FOCUS. This library should have the same DCB attributes as *hlq*.FOCSQL.LOAD:

```
Organization . . . : PO
Record format . . . : U
Record length . . . : 0
Block size . . . . : 27998
```

Copy *hlq*.FOCSQL.LOAD(RRSET*v*) to *hlq*.USE.FOCSQL.LOAD(RRSET).

where:

V

Is your version of Db2, for example, 11 or 12.

# Create the BIND Member and Submit the BIND Job

Copy hlq.CONF.DATA(IDB2BIND) to a data set that you can edit.

Note: GENFDB2 is no longer used.

Make the following edits to the IDB2BIND member of the data set you can edit.

1. On line 16, supply the name of your Db2 load library (usually DSNv10.SDSNLOAD).

For example, change the following line

000016 // DSN=<db2 load library>

to the following if you are using Db2 version 11

000016 // DSN=DSNB10.SDSNLOAD

2. On line 18, supply the name of your Db2 CLIST library (usually DSNv10.SDSNCLST).

For example, change the following line

000018 // DSN=<dsnclst>

to the following if you are using Db2 version 11

000018 // DSN=DSNB10.SDSNCLST

3. Change all occurrences of DB2VZPRM to DB2Vv

where:

V

Corresponds to the version of Db2 you are planning to use with FOCUS. Change v to

9PRM for Db2 v9.

10PR for Db2 v10.

11PR for Db2 v11 and Db2 v12.

4. On line 30, change the high-level qualifier of the CONF.DATA data set to the high-level qualifier for your installed version of FOCUS.

For example, change the following line

000030 DATASET('QCSPDS.BF7706M.G971.CONF.DATA(DB2VZPRM)') +

to the following, if the high-level qualifier under which FOCUS was installed is HLQ

000030 DATASET('HLQ.CONF.DATA(DB2V11PR)') +

5. Change all occurrences of <subsystem> to the name of your Db2 SSID.

For example, change the following line

000035 SYSTEM(<subsystem>) +

to the following, if your Db2 SSID is DBBA

000035 SYSTEM(DBBA) +

6. Change all occurrences of <plan name> to the plan name you will use to access Db2.

For example, change the following line

000039 PLAN(<plan name>) +

to the following, if your Db2 PLAN is DSQL

000039 PLAN(DSQL) +

7. Change the OWNER parameter to be the ID of the person who will be running the bind job, and replace the JOB card with a valid JOB card for your site.

The default IDB2BIND process will create a package with the name of IBI\_<plan\_name> using the <plan\_name> that was identified in step 6. If the package name will be something else, lines 40 and 44 will also need to be changed to use the new package name.

Submit the modified IDB2BIND JCL. This job must be run with a USERID that has DBA authority.

The job was successful if it finished with a condition code of 0, and the end of the SYSTSPRT messages shows the following message

# Identify the Application Plan and Subsystem ID to FOCUS

Add the following lines to hlq.ERRORS.DATA(FOCPROF)

{ENGINE | SQL} DB2 SET SSID ssid

{ENGINE | SQL} DB2 SET PLAN *planname* 

where:

ssid

Is the subsystem ID that was specified in Step 5 of *Create the BIND Member and Submit the BIND Job* on page 16.

#### planname

Is the plan that was specified in Step 6 of *Create the BIND Member and Submit the BIND Job* on page 16.

The following additional default parameters can be placed in FOCPROF.

{ENGINE | SQL} DB2 SET AUTODISCONNECT {ON FIN | ON COMMIT}

{ENGINE | SQL} DB2 SET AUTOCLOSE {ON FIN | ON COMMIT}

{ENGINE | SQL} DB2 SET AUTOCOMMIT {ON COMMAND | ON CRTFORM | ON FIN}

{ENGINE | SQL} DB2 SET ISOLATION { $\underline{CS}$  | RR | RS | UR}

{ENGINE | SQL} DB2 SET ERRORTYPE {FOCUS | DBMS}

{ENGINE | SQL} DB2 SET DBSPACE *database.tablespace* 

```
{ENGINE|SQL} DB2 SET FETCHSZIE n
where:
n
```

Is a value between 1 and 32000.

## Grant Access to the Application Plan

For the application plan, you can grant access to selected users or all users (PUBLIC). The SQL GRANT command can be executed from within any SQL processor facility (such as IBM's SPUFI). Specify the GRANT EXECUTE statement with the plan name you specified in the bind job.

If you created more than one plan for the adapter, you must grant permission for all of them. If you are unsure about the implications of the GRANT command, contact your Db2 database administrator.

If your user ID was the creator of the plan, you may also issue the GRANT statement from within the FOCUS environment. If you are using FOCUS, precede the GRANT statement with *SQL DB2* or *ENGINE DB2*. To distribute EXECUTE privileges, issue:

GRANT EXECUTE ON *plan* TO {*sqluserid1,sqluserid2...* | PUBLIC} ;

where:

plan

Is the application plan created by the bind job.

sqluserid1, sqluserid2

Are authorized user IDs for individual users.

#### PUBLIC

Allows all users to access the specified plan.

## Grant Access to User Tables

You must authorize adapter users to access their tables and views with the GRANT SELECT statement. If you are unfamiliar with the GRANT command or if you do not have SELECT authorization for the tables (or views), contact your Db2 database administrator to assist you.

To distribute SELECT privileges, issue

GRANT SELECT ON object\_name TO {sqluserid | PUBLIC} ;

where:

#### object\_name

Is the name of the table or view.

#### sqluserid

Allows all users to access the specified table or view.

# Create a Procedure to Access FOCUS and Verify Adapter Installation

Create a CLIST or JCL to run FOCUS with the Adapter for Db2, and run a sample request to test the adapter installation and connection.

### Reference: Sample CLIST to Access Db2 From FOCUS Using an EDASERVE Configuration File

You can use this sample CLIST as a template. Edit it to conform to the standards of your site.

| ALLOC                                  | F(FOCLIB)   | DA(' <i>hlq</i> .FOCLIB.LOAD') SHR REUSE |  |
|----------------------------------------|-------------|------------------------------------------|--|
| ALLOC                                  | F(ERRORS)   | DA(' <i>user</i> .DB2CAF.CFG' -          |  |
|                                        |             | ' <i>hlq</i> .errors.data') Shr reuse    |  |
| ALLOC                                  | F(MASTER)   | DA(' <i>user</i> .MASTER.DATA' -         |  |
|                                        |             | ' <i>hlq</i> .MASTER.DATA') SHR REUSE    |  |
| ALLOC                                  | F(FOCSQL)   | DA(' <i>user</i> .FOCSQL.DATA' -         |  |
|                                        |             | ' <i>hlq</i> .focsql.data') shr reuse    |  |
| ALLOC                                  | F (FOCEXEC) | DA(' <i>user</i> .FOCEXEC.DATA' -        |  |
|                                        |             | ' <i>hlq</i> .focexec.data') shr reuse   |  |
| CALL ' <i>hlq</i> .FOCLIB.LOAD(FOCUS)' |             |                                          |  |

#### where:

#### hlq

Is the high-level qualifier for your FOCUS production data sets.

user

Is the high-level qualifier for the private version of a data set.

#### Note:

- □ Before executing your CLIST, you must be sure that your Db2 load libraries are available either by allocating them to DDNAME STEPLIB or by having them in the LINKLIST.
- □ The data set *user*.DB2CAF.CFG in the allocation for DDNAME ERRORS contains the EDASERVE member.

Execute the CLIST to invoke FOCUS and issue the following commands at the FOCUS prompt, pressing Enter after each line.

```
SQL DB2 ?
SQL DB2
SELECT * FROM SYSIBM.SYSDUMMY1;
END
```

If the adapter settings and the request output displayed, the installation and connection were successful. Issue the following command to exit FOCUS.

FIN

If you disabled Direct SQL Passthru, instead of getting the report output, you will get the following message.

(FOC1570) DIRECT PASSTHRU DISABLED ON THIS SERVER.

You should then run the following version of the request that does not use Direct SQL Passthru.

```
CREATE SYNONYM _edatemp/SYSDUM1 DROP
FOR SYSIBM.SYSDUMMY1
DBMS DB2
END
TABLE FILE _edatemp/SYSDUM1
PRINT *
END
```

If the request output displayed, the installation and connection were successful. Issue the following command to exit FOCUS.

FIN

#### *Reference:* Sample CLIST to Access Db2 From FOCUS Using the RRSET Module

You can use this sample CLIST as a template. Edit it to conform to the standards of your site.

```
ALLOC F(FOCLIB) DA('hlq.USE.FOCSQL.LOAD' -
'hlq.FOCLIB.LOAD') SHR REUSE
ALLOC F(ERRORS) DA('hlq.ERRORS.DATA') SHR REUSE
ALLOC F(MASTER) DA('user.MASTER.DATA') SHR REUSE
ALLOC F(FOCSQL) DA('user.FOCSQL.DATA') SHR REUSE
ALLOC F(FOCEXEC) DA('user.FOCEXEC.DATA') SHR REUSE
ALLOC F(FOCEXEC) DA('user.FOCEXEC.DATA') SHR REUSE
ALLOC F(FOCEXEC) DA('user.FOCEXEC.DATA') SHR REUSE
CALL 'hlq.FOCLIB.LOAD(FOCUS)'
```

where:

hlq

Is the high-level qualifier for your FOCUS production data sets.

user

Is the high-level qualifier for the private version of a data set.

Note:

■ Before executing your CLIST, you must be sure that your Db2 load libraries are available either by allocating them to DDNAME STEPLIB or by having them in the LINKLIST.

□ The data set *hlq*.USE.FOCSQL.LOAD in the FOCLIB allocation contains the RRSET module.

Execute the CLIST to invoke FOCUS and issue the following commands at the FOCUS prompt, pressing Enter after each line.

```
SQL DB2 ?
SQL DB2
SELECT * FROM SYSIBM.SYSDUMMY1;
END
```

If the adapter settings and the request output displayed, the installation and connection were successful. Issue the following command to exit FOCUS.

FIN

If you disabled Direct SQL Passthru, instead of getting the report output, you will get the following message.

(FOC1570) DIRECT PASSTHRU DISABLED ON THIS SERVER.

You should then run the following version of the request that does not use Direct SQL Passthru.

```
CREATE SYNONYM _edatemp/SYSDUM1 DROP
FOR SYSIBM.SYSDUMMY1
DBMS DB2
END
TABLE FILE _edatemp/SYSDUM1
PRINT *
END
```

If the request output displayed, the installation and connection were successful. Issue the following command to exit FOCUS.

FIN

#### Reference: Sample JCL to Access Db2 From FOCUS Using an EDASERVE Configuration File

You can use this sample JCL as a template. Edit it to conform to the standards of your site.

```
//job card goes here
11
          CLASS=A, MSGCLASS=Q, REGION=64M, TIME=40, MSGLEVEL=(1,1)
//*
//FOCDB2 EXEC PGM=FOCUS
//STEPLIB DD DSN=hlq.FOCSQL.LOAD,DISP=SHR
// DD DSN=hlq.FOCLIB.LOAD,DISP=SHR
        DD DSN=DSNv10.SDSNLOAD,DISP=SHR
11
//ERRORS DD DSN=hlq.ERRORS.DATA,DISP=SHR
// DD DSN=user.DB2CAF.CFG,DISP=SHR
//MASTER DD DSN=user.MASTER.DATA,DISP=SHR
11
        DD DSN=hlq.MASTER.DATA,DISP=SHR
//FOCEXEC DD DSN=user.FOCEXEC.DATA.DISP=SHR
// DD DSN=hlq.FOCEXEC.DATA,DISP=SHR
//FOCSQL DD DSN=user.FOCSQL.DATA,DISP=SHR
// DD DSN=hlq.FOCSQL.DATA,DISP=SHR
//SYSPRINT DD SYSOUT=*
//SYSIN DD *
SOL DB2 ?
SOL DB2
SELECT * FROM SYSIBM.SYSDUMMY1;
END
FIN
/*
```

where:

#### hlq

Is the high-level qualifier for your FOCUS production data sets.

V

Is the version of Db2 you will use with FOCUS.

user

Is the high-level qualifier for the private version of a data set.

**Note:** The data set *user*.DB2CAF.CFG contains the EDASERVE member and must be allocated to DDNAME ERRORS.

If the adapter settings and the request output displayed, the installation and connection were successful.

If you disabled Direct SQL Passthru, instead of getting the report output, you will get the following message.

(FOC1570) DIRECT PASSTHRU DISABLED ON THIS SERVER.

You should then run the following version of the request that does not use Direct SQL Passthru.

```
CREATE SYNONYM _edatemp/SYSDUM1 DROP
FOR SYSIBM.SYSDUMMY1
DBMS DB2
END
TABLE FILE _edatemp/SYSDUM1
PRINT *
END
```

If the request output displayed, the installation and connection were successful.

#### Reference: Sample JCL to Access Db2 From FOCUS Using the RRSET Module

You can use this sample JCL as a template. Edit it to conform to the standards of your site.

```
//job card goes here
11
         CLASS=A, MSGCLASS=O, REGION=64M, TIME=40, MSGLEVEL=(1,1)
//*
//FOCDB2 EXEC PGM=FOCUS
//STEPLIB DD DSN=hlq.USE.FOCSQL.LOAD,DISP=SHR
// DD DSN=hlq.FOCSQL.LOAD,DISP=SHR
        DD DSN=hlq.FOCLIB.LOAD,DISP=SHR
11
      DD DSN=DSNv10.SDSNLOAD,DISP=SHR
11
//ERRORS DD DSN=hlq.ERRORS.DATA,DISP=SHR
//MASTER DD DSN=user.MASTER.DATA,DISP=SHR
// DD DSN=hlq.MASTER.DATA,DISP=SHR
//FOCEXEC DD DSN=user.FOCEXEC.DATA,DISP=SHR
// DD DSN=hlq.FOCEXEC.DATA,DISP=SHR
//FOCSQL DD DSN=user.FOCSQL.DATA,DISP=SHR
         DD DSN=hlq.FOCSQL.DATA,DISP=SHR
11
//SYSPRINT DD SYSOUT=*
//SYSIN DD *
SQL DB2 ?
SQL DB2
SELECT * FROM SYSIBM.SYSDUMMY1;
END
FIN
/*
```

where:

#### hlq

Is the high-level qualifier for your FOCUS production data sets.

V

Is the version of Db2 you will use with FOCUS.

user

Is the high-level qualifier for the private version of a data set.

**Note:** The data set *hlq*.USE.FOCSQL.LOAD contains the RRSET module and must be in the allocation for DDNAME STEPLIB.

If the adapter settings and the request output displayed, the installation and connection were successful.

If you disabled Direct SQL Passthru, instead of getting the report output, you will get the following message.

(FOC1570) DIRECT PASSTHRU DISABLED ON THIS SERVER.

You should then run the following version of the request that does not use Direct SQL Passthru.

```
CREATE SYNONYM _edatemp/SYSDUM1 DROP
FOR SYSIBM.SYSDUMMY1
DBMS DB2
END
TABLE FILE _edatemp/SYSDUM1
PRINT *
END
```

If the request output displayed, the installation and connection were successful.

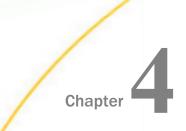

# Installing the Adapter for Db2 to Use CLI on UNIX

On UNIX, you connect to Db2 using the Call Level Interface (CLI). You can use the CLI facility to call Db2 from FOCUS.

#### In this chapter:

- Creating Configuration Files for Access to Db2 on UNIX Using CLI
- Verifying Adapter Installation

# Creating Configuration Files for Access to Db2 on UNIX Using CLI

Accessing Db2 using CLI requires two configuration files in the ibi/srv77/foc directory. These two configuration files are named edaserve.cfg, which is in the bin subdirectory, and edasprof.prf, which is in the etc subdirectory.

# Syntax: How to Configure the edaserve.cfg Configuration File for Access to Db2 Using CLI

The edaserve.cfg file, located in the ibi/srv77/foc/bin directory, must contain the following attributes:

```
db2_cli = y
db2_rel = v
db2_access = y
```

where:

V

Is your release of Db2.

# *Syntax:* How to Configure the edasprof.prf Profile for Access to Db2 Using CLI

In order to access Db2 from FOCUS, you must issue the SET CONNECTION\_ATTRIBUTES command. If you place this command in edasprof.prf, it will be issued automatically when FOCUS is invoked. The edasprof.prf file is located in the ibi/srv77/foc/etc directory.

Alternatively, you can issue the SET CONNECTION\_ATTRIBUTES command after invoking FOCUS. You must get the appropriate LOCATION, USERNAME, and PASSWORD from your database administrator.

To issue the SET CONNECTION\_ATTRIBUTES command automatically when FOCUS is invoked, add the following to the edasprof.prf file:

ENGINE DB2 SET CONNECTION\_ATTRIBUTES conname location/username, password

where:

#### conname

Is a name for the connection.

#### location

Is the Db2 data source location (DSN name).

#### username

Is the user ID connecting to Db2.

#### password

Is the password for the user ID connecting to Db2.

# Verifying Adapter Installation

After creating the configuration files for accessing Db2 from FOCUS using CLI, you must verify that access to Db2 from FOCUS has been configured correctly.

- 1. Start FOCUS.
- 2. Issue the following commands:

```
SQL DB2 ?
SQL DB2
SELECT * FROM SYSIBM.SYSDUMMY1;
END
```

You should see output similar to the following.

```
>>sql db2 ?
(FOC1450) CURRENT DB2 INTERFACE SETTINGS ARE :
(FOC1656) DEFAULT SERVER NAME - : CON01 dbm76
(FOC1424) ISOLATION LEVEL FOR DB2 TABLE INTERFACE IS : RC
(FOC1496) AUTODISCONNECT OPTION IS
                                         - : ON FIN
(FOC1499) AUTOCOMMIT OPTION IS
                                          - : ON COMMAND
(FOC1706) ODBC CONCUR IS - : DEFAULT
(FOC1491) FETCH BUFFERING FACTOR
                                         - : 100
                                         - : 1
(FOC1531) INSERT BUFFERING FACTOR
                                         - : ON
(FOC1723) TRANSACTION MODE IS
(FOC1441) WRITE FUNCTIONALITY IS
                                         - : ON
(FOC1445) OPTIMIZATION OPTION IS
                                            : ON
(FOC1763) IF-THEN-ELSE OPTIMIZATION IS
                                         -
                                            : ON
(FOC1484) SQL ERROR MESSAGE TYPE IS
                                            : DBMS
                                         -
                                         - : NEW
(FOC1552) INTERFACE DEFAULT DATE TYPE
(FOC1446) DEFAULT DBSPACE IS
                                          - :
sal db2
select * from sysibm.sysdummy1;
end
PAGE
        1
IBMREOD
____
Υ
```

If the request output displayed, the installation and connection were successful. Issue the following command to exit FOCUS.

#### FIN

If you disabled Direct SQL Passthru, instead of getting the report output, you will get the following message.

(FOC1570) DIRECT PASSTHRU DISABLED ON THIS SERVER.

You should then run the following version of the request that does not use Direct SQL Passthru.

```
CREATE SYNONYM _edatemp/SYSDUM1 DROP
FOR SYSIBM.SYSDUMMY1
DBMS DB2
END
TABLE FILE _edatemp/SYSDUM1
PRINT *
END
```

If the request output displayed, the installation and connection were successful.

# Legal and Third-Party Notices

SOME TIBCO SOFTWARE EMBEDS OR BUNDLES OTHER TIBCO SOFTWARE. USE OF SUCH EMBEDDED OR BUNDLED TIBCO SOFTWARE IS SOLELY TO ENABLE THE FUNCTIONALITY (OR PROVIDE LIMITED ADD-ON FUNCTIONALITY) OF THE LICENSED TIBCO SOFTWARE. THE EMBEDDED OR BUNDLED SOFTWARE IS NOT LICENSED TO BE USED OR ACCESSED BY ANY OTHER TIBCO SOFTWARE OR FOR ANY OTHER PURPOSE.

USE OF TIBCO SOFTWARE AND THIS DOCUMENT IS SUBJECT TO THE TERMS AND CONDITIONS OF A LICENSE AGREEMENT FOUND IN EITHER A SEPARATELY EXECUTED SOFTWARE LICENSE AGREEMENT, OR, IF THERE IS NO SUCH SEPARATE AGREEMENT, THE CLICKWRAP END USER LICENSE AGREEMENT WHICH IS DISPLAYED DURING DOWNLOAD OR INSTALLATION OF THE SOFTWARE (AND WHICH IS DUPLICATED IN THE LICENSE FILE) OR IF THERE IS NO SUCH SOFTWARE LICENSE AGREEMENT OR CLICKWRAP END USER LICENSE AGREEMENT, THE LICENSE(S) LOCATED IN THE "LICENSE" FILE(S) OF THE SOFTWARE. USE OF THIS DOCUMENT IS SUBJECT TO THOSE TERMS AND CONDITIONS, AND YOUR USE HEREOF SHALL CONSTITUTE ACCEPTANCE OF AND AN AGREEMENT TO BE BOUND BY THE SAME.

This document is subject to U.S. and international copyright laws and treaties. No part of this document may be reproduced in any form without the written authorization of TIBCO Software Inc.

TIBCO, the TIBCO logo, the TIBCO O logo, FOCUS, iWay, Omni-Gen, Omni-HealthData, and WebFOCUS are either registered trademarks or trademarks of TIBCO Software Inc. in the United States and/or other countries.

Java and all Java based trademarks and logos are trademarks or registered trademarks of Oracle Corporation and/or its affiliates.

All other product and company names and marks mentioned in this document are the property of their respective owners and are mentioned for identification purposes only.

This software may be available on multiple operating systems. However, not all operating system platforms for a specific software version are released at the same time. See the readme file for the availability of this software version on a specific operating system platform.

THIS DOCUMENT IS PROVIDED "AS IS" WITHOUT WARRANTY OF ANY KIND, EITHER EXPRESS OR IMPLIED, INCLUDING, BUT NOT LIMITED TO, THE IMPLIED WARRANTIES OF MERCHANTABILITY, FITNESS FOR A PARTICULAR PURPOSE, OR NON-INFRINGEMENT.

THIS DOCUMENT COULD INCLUDE TECHNICAL INACCURACIES OR TYPOGRAPHICAL ERRORS. CHANGES ARE PERIODICALLY ADDED TO THE INFORMATION HEREIN; THESE CHANGES WILL BE INCORPORATED IN NEW EDITIONS OF THIS DOCUMENT. TIBCO SOFTWARE INC. MAY MAKE IMPROVEMENTS AND/OR CHANGES IN THE PRODUCT(S) AND/OR THE PROGRAM(S) DESCRIBED IN THIS DOCUMENT AT ANY TIME. THE CONTENTS OF THIS DOCUMENT MAY BE MODIFIED AND/OR QUALIFIED, DIRECTLY OR INDIRECTLY, BY OTHER DOCUMENTATION WHICH ACCOMPANIES THIS SOFTWARE, INCLUDING BUT NOT LIMITED TO ANY RELEASE NOTES AND "READ ME" FILES.

This and other products of TIBCO Software Inc. may be covered by registered patents. Please refer to TIBCO's Virtual Patent Marking document (https://www.tibco.com/patents) for details.

Copyright <sup>©</sup> 2021. TIBCO Software Inc. All Rights Reserved.

# Index

# A

adapter requirements for installation 6 application plan, granting access to (CAF) 19 AUTOCLOSE parameter (CAF) 18 AUTOCOMMIT parameter (CAF) 18 AUTODISCONNECT parameter (CAF) 18

# В

BIND for CAF 16

# С

CAF (Call Attachment Facility) 7 BIND 16 CLIST 20 configuration file 15 EDASERVE member 16 **GRANT EXECUTE 19 GRANT SELECT 19** JCL 23 RRSET module 16 SET PLAN 18 verify installation 20 Call Attachment Facility (CAF) 7 BIND 16 CLIST 20 configuration file 15 EDASERVE member 16 **GRANT EXECUTE 19** 

Call Attachment Facility (CAF) 7 **GRANT SELECT 19** JCL 23. 24 RRSET module 16 SFT SSID 18 verify installation 20 Call Level Interface (CLI) 7 CLIST 10 configuration files 9, 27 EDASERVE member 9 edaserve.cfg file 27 edasprof.prf file 27 FOCPROF member 9 JCL 12 verify installation 10, 28 CLI (Call Level Interface) 7 CLIST 10 configuration files 9, 27 EDASERVE member 9 edaserve.cfg file 27 edasprof.prf file 27 FOCPROF member 9 JCL 12 verify installation 10, 28 CLIST for CAF 20 CLIST for CLI 10 CONNECTION\_ATTRIBUTES (CLI) 10, 28 copying RRSET module (CAF) 16

# D

DBSPACE parameter (CAF) 18 Direct SQL Passthru, disabling 8 DPT parameter 8

# Е

EDASERVE member (CAF) 16 EDASERVE member (CLI) 9 edaserve.cfg file) 27 edasprof.prf file (CLI) 27 ERRORTYPE parameter (CAF) 18

# F

FETCHSIZE parameter (CAF) 18 FOCPROF member (CAF) 18 FOCPROF member (CLI) 9

# G

GRANT EXECUTE (CAF) 19 GRANT SELECT (CAF) 19 granting access (CAF) 19 to application plan 19 to user tables 19

# I

IDB2BIND member (CAF) 16 ISOLATION parameter (CAF) 18

# J

JCL for CAF 23, 24 JCL for CLI 12

# Μ

maintenance 7

# Ν

native SQL requirements for installation 6

# Ρ

PLAN parameter (CAF) 18 pre-installation requirements 5

# R

requirements for installation 5 RRSET module (CAF) 16

# S

SET CONNECTION\_ATTRIBUTES (CLI) 10, 28 SET parameters (CAF) 18 AUTOCLOSE 18 AUTOCOMMIT 18 AUTODISCONNECT 18 DBSPACE 18 ERRORTYPE 18 FETCHSIZE 18 ISOLATION 18

| SET parameters                         |
|----------------------------------------|
| DPT 8                                  |
| software requirements for installation |
| SSID parameter (CAF) 18                |

5

# U

user tables, granting access to (CAF)  $\underline{19}$ 

# V

verify installation CAF 20 CLI 10, 28